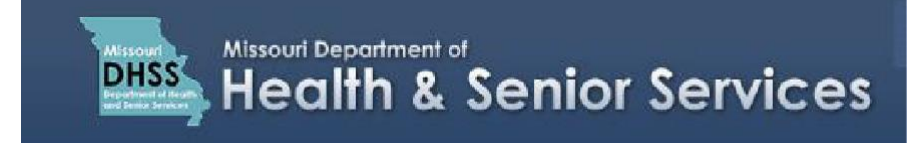

## How to Submit a Patient Electronic Certification Form

**Note:** It is recommended that you use Google Chrome as your internet browser because other browsers may not work properly with the Registry Website.

To begin, patients will need to visit with a certifying MD or DO physician who is in good standing in the state of Missouri and have the **Physician Certification Form** completed by the physician. Next, to complete an application, patients will need to **Register for a Patient/Caregiver account** with the Department. Finally, patients will need to complete and **Submit an Application** for a Missouri Medical Marijuana license.

## To submit an **Electronic Physician Certification Form** for a Patient Application**:**

- 1. Navigate to the Registry website at: **[https://mo-public.mycomplia.com](https://mo-public.mycomplia.com/)**
- 2. Enter your **Username (email)** and **Password**.
- 3. Check the **Accept Terms and Conditions** box.
- 4. Click **I'm not a robot.** If a pop-up window appears, follow the prompts, and click **Verify**.
- 5. Click **Sign In**.

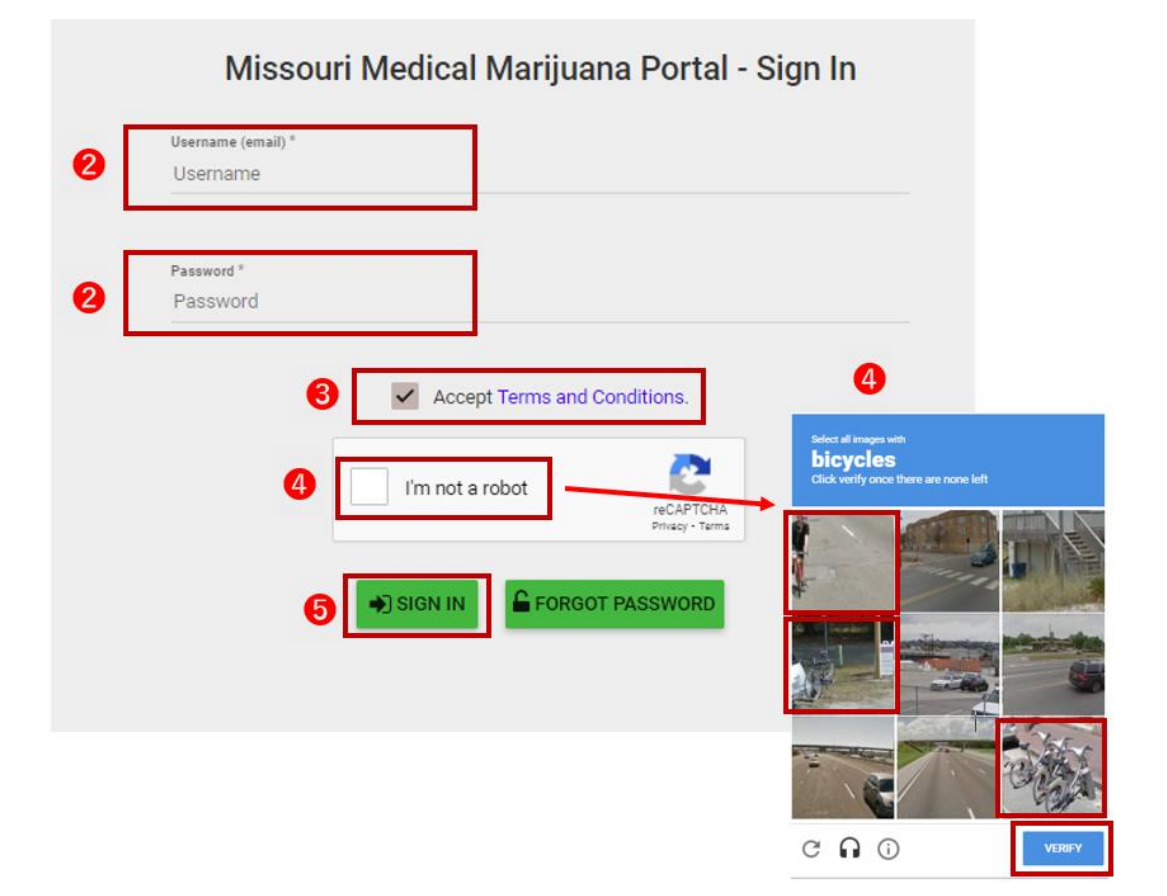

6. Click '**Create New Application'.**

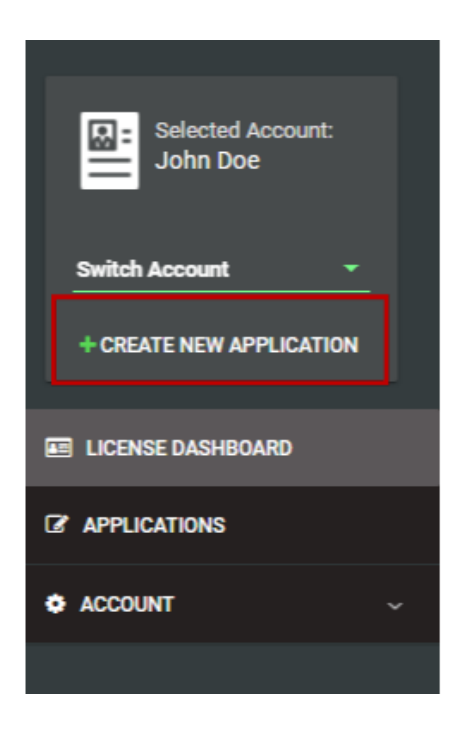

7. For the Application Type, click the **'I am a'** drop down box, and select**'Patient'**.

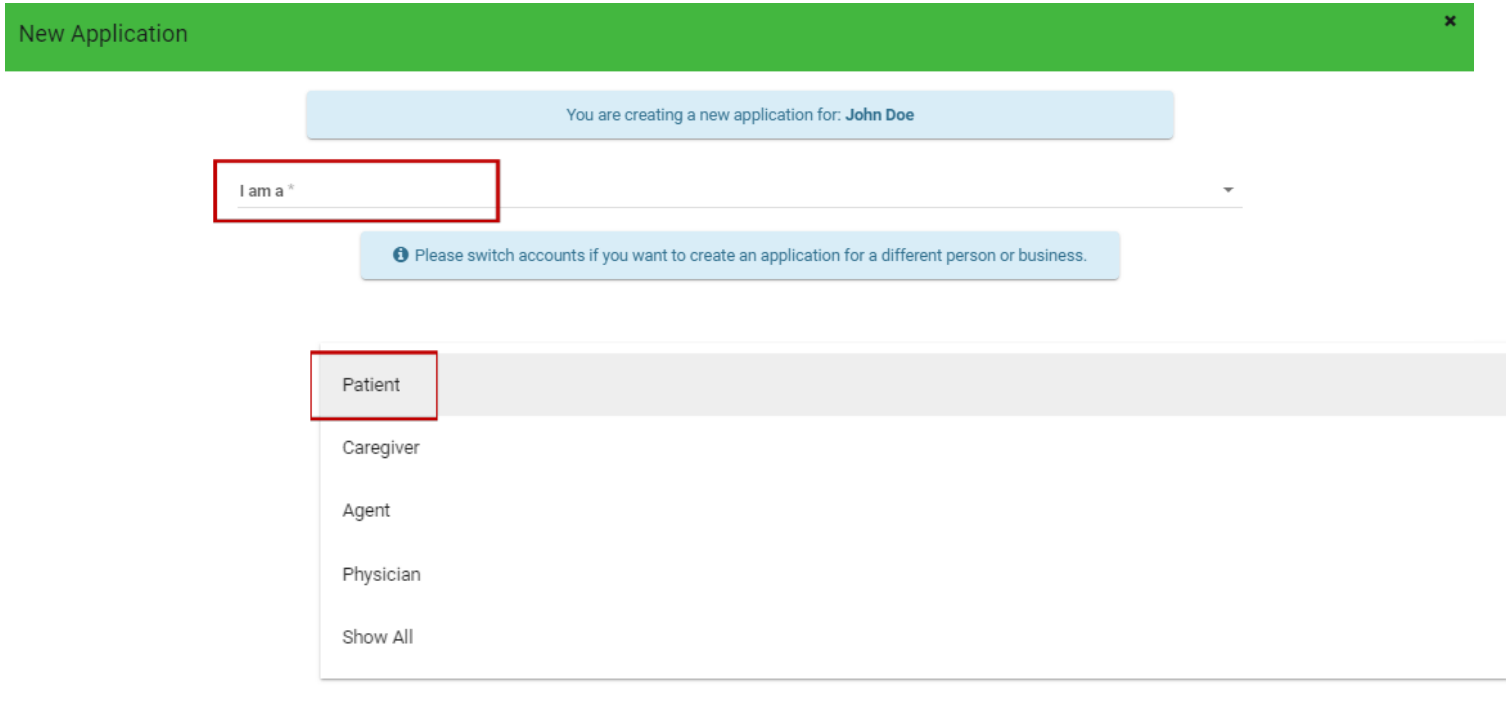

8. If you are a new patient, select **'New Patient Registration'**. If you are renewing an application, select **'Patient Renewal'**. Click **'Create Application'**.

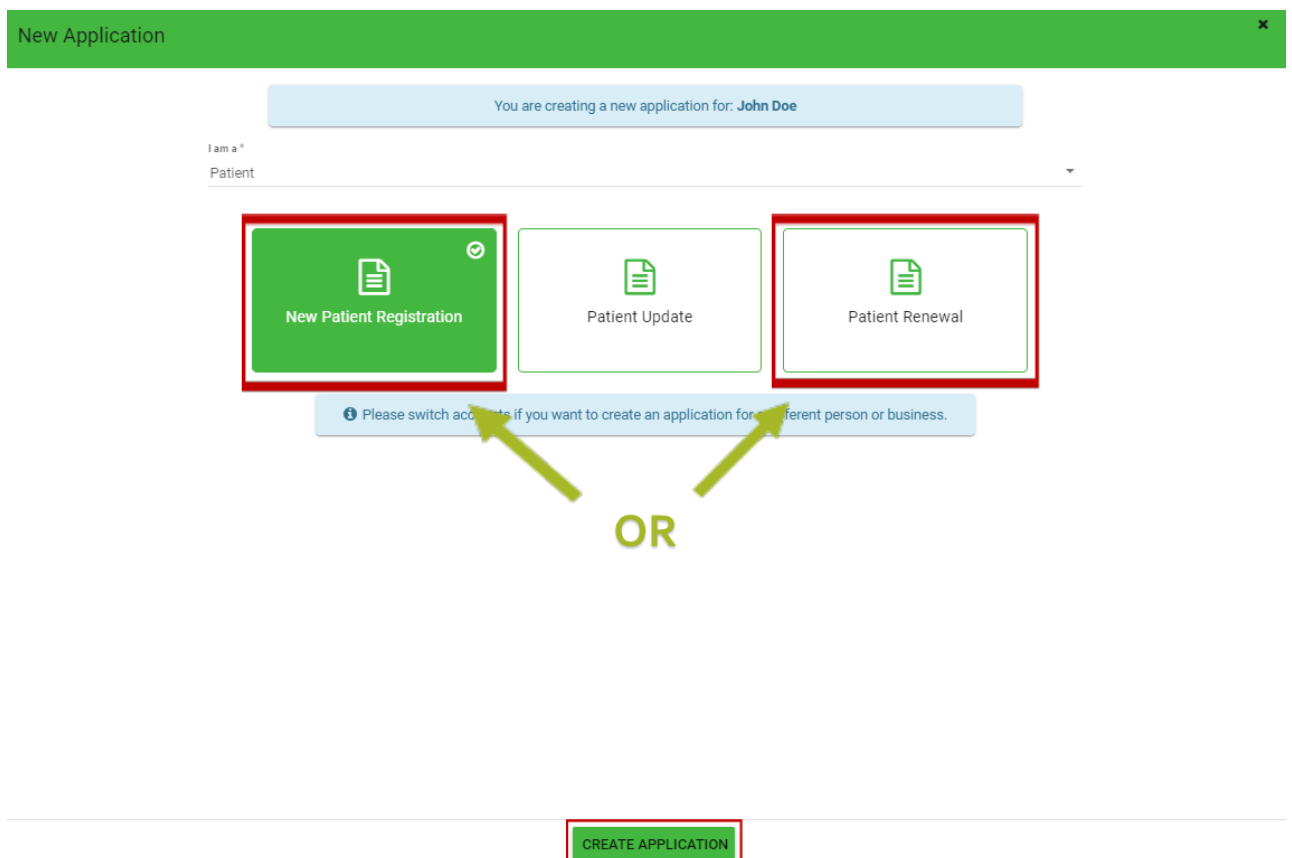

Click on the **Physician/Condition Information** Tab:

9. Under **Recommendation Type**, click the drop down, and select **'Electronic Certification'**.

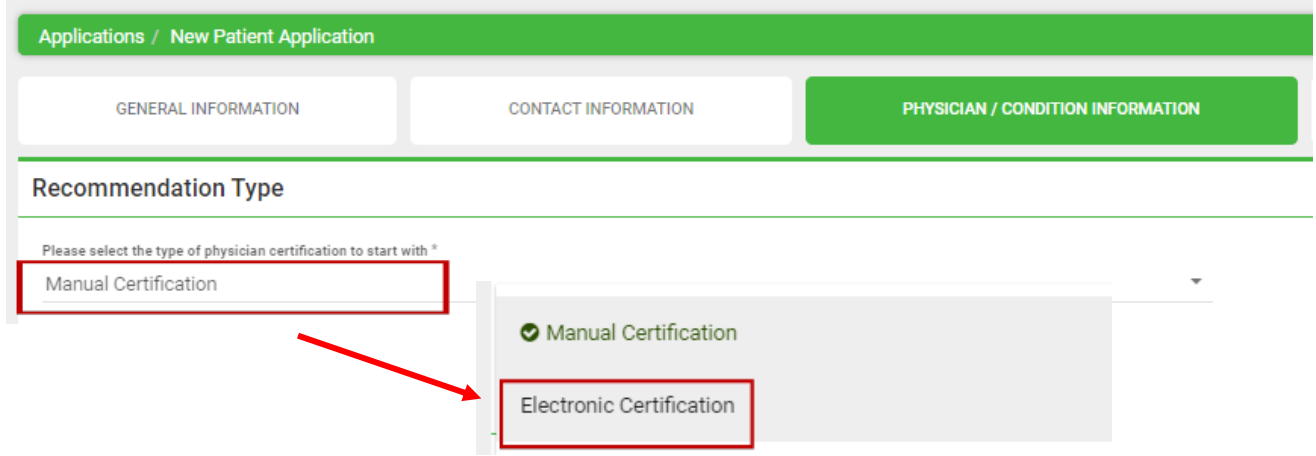

10. A green box will appear to the right labeled **View Available Certifications**. Click the green box.

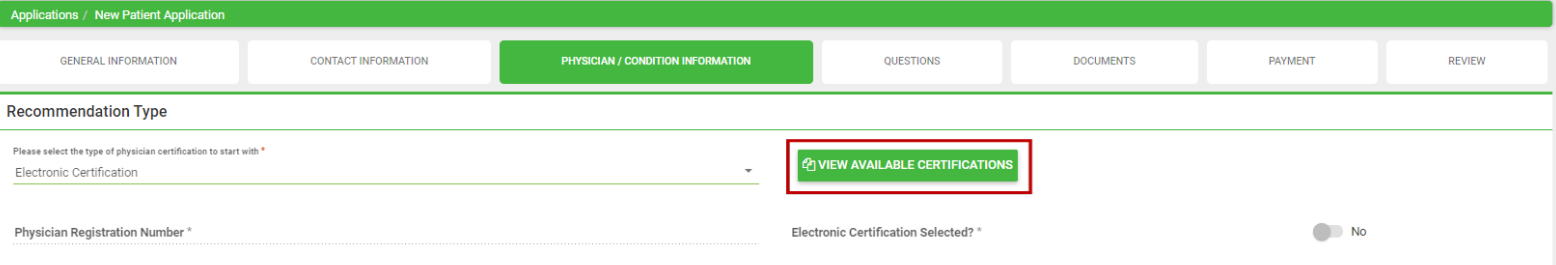

11. A pop-up will appear listing all available physician certifications that are linked to the applicant's social security number and date of birth. Choose the electronic form and click **'Update'**. The information submitted by the certifying physician will auto-populate into the application.

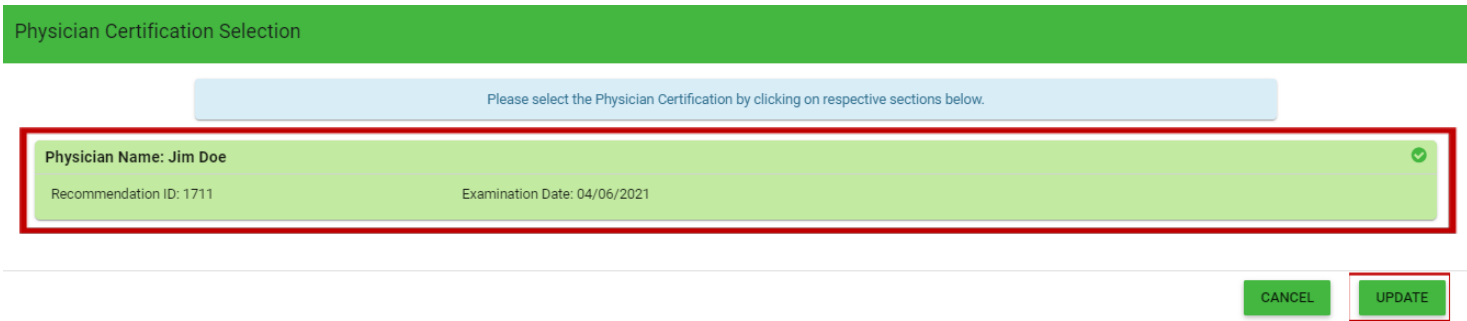

**Note:** Once the electronic form is selected and appears in the application, applicants need to click '**Save and Next**' to continue completing the application.

Applicants submitting an electronic physician certification form with their patient application are not required to submit an upload of their form. This category on the **Documents** Tab will disappear when an electronic form is attached to an application.

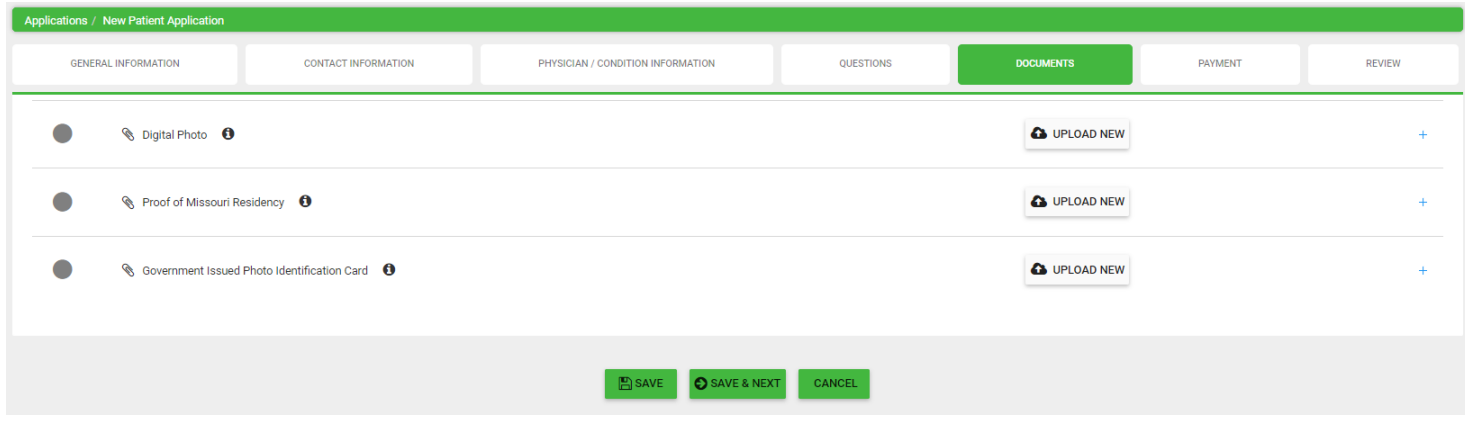

If a tan box appears indicating that **"No Physician Certification found"**, this means that either the physician has not submitted an electronic form, or the information submitted with the electronic form is incorrect.

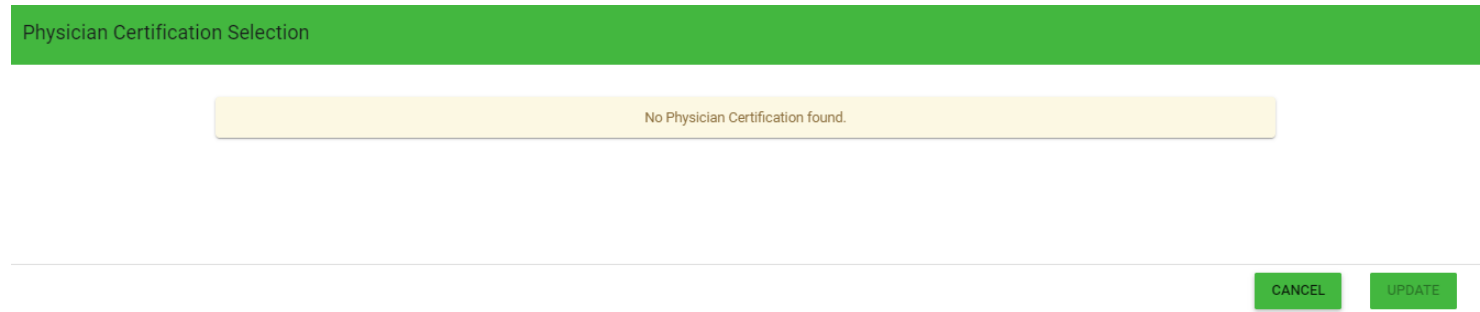

To correct the errors, please contact the physician first to determine if the error is within the electronic form, or within their account, and then contact the Department.

To learn how to complete the rest of the application, please visit the **[Application Video](https://health.mo.gov/safety/medical-marijuana/video-tutorial.php) Guides** tutorial page available on our website.